# imall

Chipsmall Limited consists of a professional team with an average of over 10 year of expertise in the distribution of electronic components. Based in Hongkong, we have already established firm and mutual-benefit business relationships with customers from, Europe, America and south Asia, supplying obsolete and hard-to-find components to meet their specific needs.

With the principle of "Quality Parts, Customers Priority, Honest Operation, and Considerate Service", our business mainly focus on the distribution of electronic components. Line cards we deal with include Microchip, ALPS, ROHM, Xilinx, Pulse, ON, Everlight and Freescale. Main products comprise IC, Modules, Potentiometer, IC Socket, Relay, Connector. Our parts cover such applications as commercial, industrial, and automotives areas.

We are looking forward to setting up business relationship with you and hope to provide you with the best service and solution. Let us make a better world for our industry!

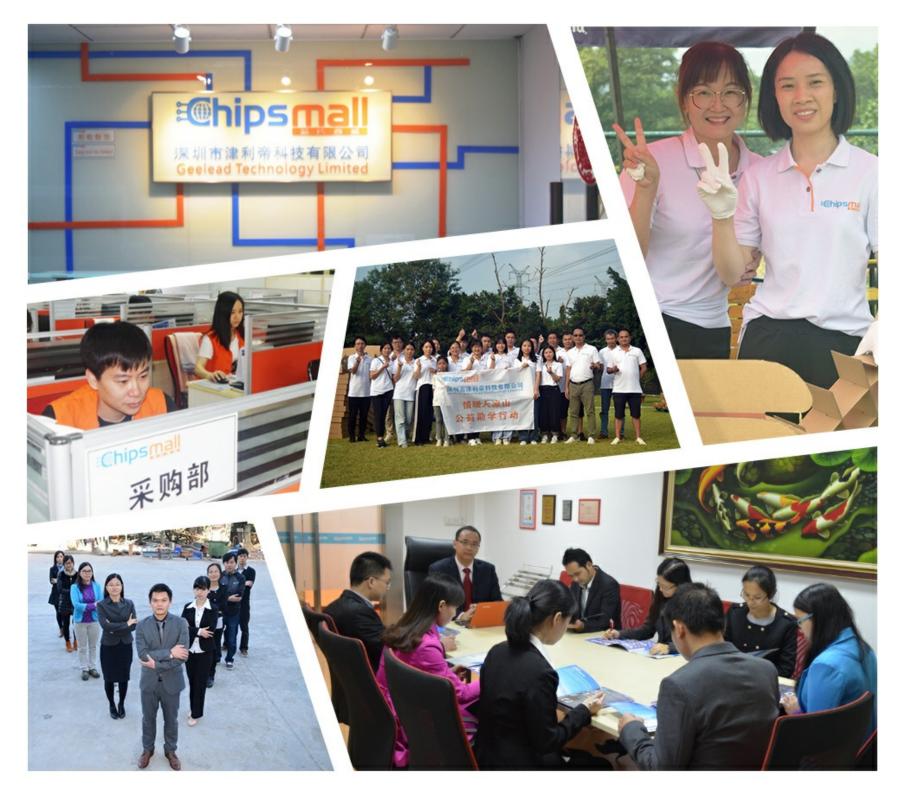

# Contact us

Tel: +86-755-8981 8866 Fax: +86-755-8427 6832 Email & Skype: info@chipsmall.com Web: www.chipsmall.com Address: A1208, Overseas Decoration Building, #122 Zhenhua RD., Futian, Shenzhen, China

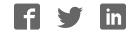

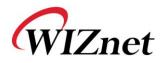

# WIZ107SR User Manual

Version 1.72

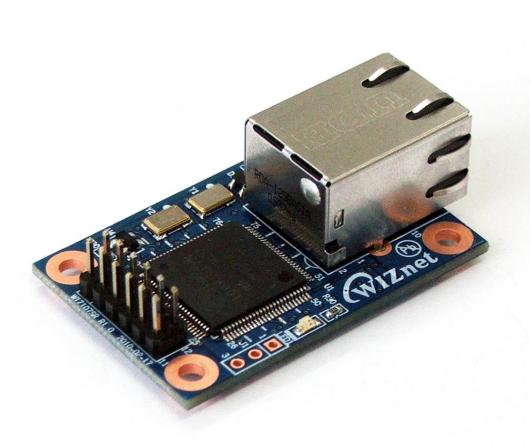

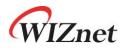

©2015 WIZnet Co., Ltd. All Rights Reserved. For more information, visit our website at <u>http://www.wiznet.co.kr</u>

# Document Revision History

| Date       | Revision | Changes                                                                                                    |  |
|------------|----------|----------------------------------------------------------------------------------------------------|--|
| 2010-04-23 | V1.00    | Official Release                                                                                                    |  |
| 2010-04-28 | V1.10    | Modify the serial command list                                                                                                    |  |
| 2010-08-24 | V1.20    | <ol> <li>Added cautions for uploading F/W</li> <li>Added illustration for serial command responses.</li> <li>Added Table 5 to demonstrate the corresponding serial command responses</li> </ol>                                                                                                    |  |
| 2011-01-04 | V1.30    | Modify the serial command list<br>1. IT. The time unit is sec, not ms.<br>2. RT/SV/EX attentions                                                                                                    |  |
| 2012-11-07 | V1.50    | <ul> <li>Added explanation about WIZ107SR revision</li> <li>1. Added Module Revision Notification.</li> <li>2. Modified "1.2 Product Contents".</li> <li>3. Modified "1.3 Product Specification".</li> <li>4. Added "Table 4. Available firmware version with hardware version".</li> </ul>                                                                                                    |  |
| 2013-02-05 | V1.60    | <ul> <li>Added explanation about WIZ107SR-EVB revision</li> <li>1. Added EVB Revision Notification.</li> <li>2. Modified "4.2 WIZ107SR Interface Board Schematic".</li> <li>3. Added "4.3 Booting Time" and "4.4 HW_TRIG Pin".</li> <li>4. Added attention for using serial command. <page25></page25></li> </ul>                                                                                                    |  |
| 2013-06-11 | V1.61    | Modified the part name of "Ordering Information" in section<br>"Module & EVB Revision Notification".<br>Changed the name of this part as follows.<br>1. WIZ107SR-UART -> WIZ107SR-RS232<br>2. WIZ107SR-UART-EVB -> WIZ107SR-RS232-EVB                                                                                                    |  |
| 2015-03-25 | V1.70    | <ul> <li>Added explanation about <u>WIZ107SR-EVB revision 1.4</u></li> <li>1. Added EVB Revision Notification</li> <li>2. Added "4.3 Booting Time" and "4.4 HW_TRIG Pin".</li> <li>3. Added "Table 4. Available firmware version with hardware version".</li> <li>Added descriptions for <u>firmware 4.04 or above</u></li> <li>1. Added description for H/W Factory reset function removal and No-PHY link detection function using HW_TRIG pin.</li> <li>Modified the Table 5. Serial command response list</li> <li>1. Added the additional return value (3:ATMODE) of Device status (ST) command.</li> </ul> |  |
| 2015-04-15 | V1.71    | Fixed the Typo in "3.2 Serial Command List"<br>1. Modified the Time unit for Inactivity timer( <u>sec</u> )                                                                                                    |  |
| 2017-06-19 | V1.72    | Fixed command parameter in "Table 1. Serial command list"<br>1. Delete "2 : 9bit" parameter in DB.                                                                                                    |  |

# Module & EVB Revision Notification

## <WIZ107SR V1.3 / V1.4 Module>

WIZnet mainly revised the hardware and software of WIZ107SR with the discontinuance of the main MCU, W7100, in November 2012.

We replaced the W7100 with W7100A, and upgraded several functions for better performance and convenience. The change detail is as following.

| Part #   | Hardware<br>Revision | Description of Changes                                                                                                    |  |  |  |
|----------|----------------------|----------------------------------------------------------------------------------------------------|--|--|--|
| WIZ1075R | V1.3                 | 1. Operation Temperature : Supports industrial temperature range         Hardware Version       V1.1 or below       V1.3         Temp. Range       0°C -70°C       -40°C ~ 85°C         2. Reinforce ESD protection by adding TVS arrays on the RJ45 side.         3. Change main MCU from W7100 to W7100A with the discontinuance of W7100.         4. Serial signals support 3.3V TTL level. (Optional) |  |  |  |
|          | V1.4                 | 1. Operation Temperature : Supports industrial temperature range         Hardware Version       V1.4 or above         Temp. Range       -40 °C ~ 85 °C         2. Removed the MIC811RU for MCU hardware reset.         3. Added the TPS3823-33 as external watchdog for MCU.                                                                                                    |  |  |  |

Since the hardware form factors and pin maps of all revisions are compatible, ones can replace the old one with the new one without changing their existing hardware design. However, they have to use the appropriate firmware according to hardware version. If they upload the wrong firmware, the module may be work properly.

| Part #   | Hardware Version | Available Firmware Version | Remark                                                                                                    |
|----------|------------------|----------------------------|----------------------------------------------------------------------------------------------------|
|          | V1.1 or below    | V2.20 (the latest one)     | If you upload the unerg firmulate, the medule may                                                                               |
| WIZ107SR | V1.3             | V3.04 ~ V3.14              | If you upload the wrong firmware, the module may<br>not work properly.<br>There is no difference in all functions and features. |
|          | V1.4 or above    | V4.04 or above             | There is no difference in all functions and reactives.                                                                          |

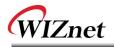

### <WIZ107SR-EVB>

From the WIZ107SR rev1.3, the module optionally supports the TTL signal on the serial side. With this change, we changed the base board of WIZ107SR-EVB to test both of WIZ107SR-RS232 and WIZ107SR-TTL. Therefore, when you order the WIZ107SR or WIZ107SR-EVB, please specify the version by referring below ordering information.

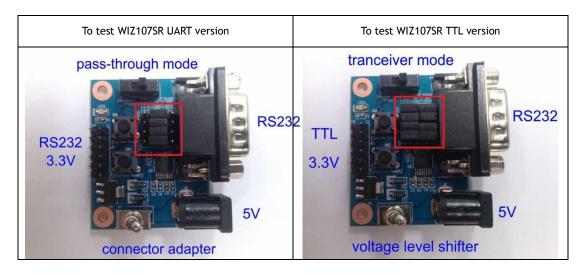

## <Ordering Information>

| Category | Part No            | Description                                                                 |
|----------|--------------------|-----------------------------------------------------------------------------|
| Madula   | WIZ107SR-RS232     | Compact Size Serial to Ethernet Module<br>Serial : RS-232 / Network : RJ-45 |
| Module   | WIZ107SR-TTL       | Compact Size Serial to Ethernet Module<br>Serial : TTL / Network : RJ-45    |
| EVB      | WIZ107SR-RS232-EVB | Evaluation Board for WIZ107SR-RS232                                         |
| LVD      | WIZ107SR-TTL-EVB   | Evaluation Board for WIZ107SR-TTL                                           |

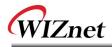

# WIZnet's Online Technical Support

If you have something to ask about WIZnet products, write down your question on <u>Q&A Board</u> in WIZWiki Forum (<u>http://wizwiki.net/forum/</u>). WIZnet will give an answer as soon as possible.

# **COPYRIGHT NOTICE**

Copyright 2015 WIZnet Co., Ltd. All Rights Reserved.

Technical Support: Our Forum, <u>http://wizwiki.net/forum/</u> Sales & Distribution: <u>sales@wiznet.co.kr</u> For more information, visit our website at <u>http://www.wiznet.co.kr</u>

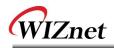

# Table of Contents

| 1. Introduction1                           |
|--------------------------------------------|
| 1.1 Key Features1                          |
| 1.3.1 WIZ107SR Module Specification3       |
| 1.3.2 WIZ107SR Module Interface4           |
| 1.3.3 Pin Header Connector Pin-Assignment5 |
| 2. Getting Started                         |
| 2.1 Configuration Tool                     |
| 2.1.1 Network Configuration6               |
| 2.1.2 Serial Configuration11               |
| 2.1.3 Option Configuration13               |
| 2.2 Firmware Upload                        |
| 3. Serial Configuration                    |
| 3.1 Serial Command Format                  |
| 3.2 Serial Command List                    |
| 3.3 Serial Command Executing Example24     |
| 4. Hardware Specification                  |
| 4.1 WIZ107SR Dimension                     |
| 4.2 WIZ107SR Interface Board Schematic     |
| 4.3 Booting Time                           |
| 4.4 HW_TRIG PIN                            |
| 5. Warranty                                |

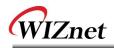

# Figures

| FIGURE 2. WIZ107SR CONNECTOR PIN ASSIGNMENT       5         FIGURE 3. WIZ107SR CONFIGURATION TOOL (NETWORK CONFIGURATION PAGE)       6         FIGURE 4. SEARCHING WITH UDP BROADCAST METHOD       7         FIGURE 5. SEARCHING WITH TCP UNICAST METHOD       7         FIGURE 6. SIMPLE PING TEST PROGRAM       8         FIGURE 7. WIZ107SR CONFIGURATION TOOL (SERIAL CONFIGURATION PAGE)       11         FIGURE 8. WIZ107SR CONFIGURATION TOOL (OPTION CONFIGURATION PAGE)       13         FIGURE 9. FILE OPEN DIALOG BOX FOR FIRMWARE UPLOADING       15         FIGURE 10. FIRMWARE UPLOADED SUCCESSFULLY       16         FIGURE 11. ERROR MESSAGE ABOUT UPLOADING DIFFERENT VERSION FIRMWARE       17         FIGURE 12. SERIAL COMMAND FORMAT       18         FIGURE 13. SERIAL COMMAND FORMAT       25         FIGURE 14. WIZ107SR DIMENSIONS (UNIT : MM)       26         FIGURE 15. WIZ107SR INTERFACE BOARD SCHEMATIC       27         FIGURE 16. WIZ107SR'S OPERATION FLOW       28 | FIGURE 1. WIZ107SR INTERFACE                                        | 4  |
|----------------------------------------------------------------------------------------------------|---------------------------------------------------------------------|----|
| FIGURE 4. SEARCHING WITH UDP BROADCAST METHOD       7         FIGURE 5. SEARCHING WITH TCP UNICAST METHOD.       7         FIGURE 6. SIMPLE PING TEST PROGRAM       8         FIGURE 7. WIZ107SR CONFIGURATION TOOL (SERIAL CONFIGURATION PAGE).       11         FIGURE 8. WIZ107SR CONFIGURATION TOOL (OPTION CONFIGURATION PAGE).       13         FIGURE 9. FILE OPEN DIALOG BOX FOR FIRMWARE UPLOADING       15         FIGURE 10. FIRMWARE UPLOADED SUCCESSFULLY       16         FIGURE 11. ERROR MESSAGE ABOUT UPLOADING DIFFERENT VERSION FIRMWARE       17         FIGURE 12. SERIAL COMMAND FORMAT       18         FIGURE 13. SERIAL COMMAND EXECUTING EXAMPLE       25         FIGURE 14. WIZ107SR DIMENSIONS (UNIT : MM)       26         FIGURE 15. WIZ107SR INTERFACE BOARD SCHEMATIC       27                                                                                                    | FIGURE 2. WIZ107SR CONNECTOR PIN ASSIGNMENT                         | 5  |
| FIGURE 5. SEARCHING WITH TCP UNICAST METHOD.       7         FIGURE 6. SIMPLE PING TEST PROGRAM       8         FIGURE 7. WIZ107SR CONFIGURATION TOOL (SERIAL CONFIGURATION PAGE).       11         FIGURE 8. WIZ107SR CONFIGURATION TOOL (OPTION CONFIGURATION PAGE).       13         FIGURE 9. FILE OPEN DIALOG BOX FOR FIRMWARE UPLOADING       15         FIGURE 10. FIRMWARE UPLOADED SUCCESSFULLY       16         FIGURE 11. ERROR MESSAGE ABOUT UPLOADING DIFFERENT VERSION FIRMWARE       17         FIGURE 12. SERIAL COMMAND FORMAT       18         FIGURE 13. SERIAL COMMAND EXECUTING EXAMPLE       25         FIGURE 14. WIZ107SR DIMENSIONS (UNIT : MM)       26         FIGURE 15. WIZ107SR INTERFACE BOARD SCHEMATIC       27                                                                                                    | FIGURE 3. WIZ107SR CONFIGURATION TOOL (NETWORK CONFIGURATION PAGE)  | 6  |
| FIGURE 6. SIMPLE PING TEST PROGRAM8FIGURE 7. WIZ107SR CONFIGURATION TOOL (SERIAL CONFIGURATION PAGE)11FIGURE 8. WIZ107SR CONFIGURATION TOOL (OPTION CONFIGURATION PAGE)13FIGURE 9. FILE OPEN DIALOG BOX FOR FIRMWARE UPLOADING15FIGURE 10. FIRMWARE UPLOADED SUCCESSFULLY16FIGURE 11. ERROR MESSAGE ABOUT UPLOADING DIFFERENT VERSION FIRMWARE17FIGURE 12. SERIAL COMMAND FORMAT18FIGURE 13. SERIAL COMMAND EXECUTING EXAMPLE25FIGURE 14. WIZ107SR DIMENSIONS (UNIT : MM)26FIGURE 15. WIZ107SR INTERFACE BOARD SCHEMATIC27                                                                                                    | FIGURE 4. SEARCHING WITH UDP BROADCAST METHOD                       | 7  |
| FIGURE 7. WIZ107SR CONFIGURATION TOOL (SERIAL CONFIGURATION PAGE).       11         FIGURE 8. WIZ107SR CONFIGURATION TOOL (OPTION CONFIGURATION PAGE).       13         FIGURE 9. FILE OPEN DIALOG BOX FOR FIRMWARE UPLOADING       15         FIGURE 10. FIRMWARE UPLOADED SUCCESSFULLY       16         FIGURE 11. ERROR MESSAGE ABOUT UPLOADING DIFFERENT VERSION FIRMWARE       17         FIGURE 12. SERIAL COMMAND FORMAT       18         FIGURE 13. SERIAL COMMAND EXECUTING EXAMPLE       25         FIGURE 14. WIZ107SR DIMENSIONS (UNIT : MM)       26         FIGURE 15. WIZ107SR INTERFACE BOARD SCHEMATIC       27                                                                                                    | FIGURE 5. SEARCHING WITH TCP UNICAST METHOD                         | 7  |
| FIGURE 8. WIZ107SR CONFIGURATION TOOL (OPTION CONFIGURATION PAGE)13FIGURE 9. FILE OPEN DIALOG BOX FOR FIRMWARE UPLOADING15FIGURE 10. FIRMWARE UPLOADED SUCCESSFULLY16FIGURE 11. ERROR MESSAGE ABOUT UPLOADING DIFFERENT VERSION FIRMWARE17FIGURE 12. SERIAL COMMAND FORMAT18FIGURE 13. SERIAL COMMAND EXECUTING EXAMPLE25FIGURE 14. WIZ107SR DIMENSIONS (UNIT : MM)26FIGURE 15. WIZ107SR INTERFACE BOARD SCHEMATIC27                                                                                                    | FIGURE 6. SIMPLE PING TEST PROGRAM                                  | 8  |
| FIGURE 9. FILE OPEN DIALOG BOX FOR FIRMWARE UPLOADING15FIGURE 10. FIRMWARE UPLOADED SUCCESSFULLY16FIGURE 11. ERROR MESSAGE ABOUT UPLOADING DIFFERENT VERSION FIRMWARE17FIGURE 12. SERIAL COMMAND FORMAT18FIGURE 13. SERIAL COMMAND EXECUTING EXAMPLE25FIGURE 14. WIZ107SR DIMENSIONS (UNIT : MM)26FIGURE 15. WIZ107SR INTERFACE BOARD SCHEMATIC27                                                                                                    | FIGURE 7. WIZ107SR CONFIGURATION TOOL (SERIAL CONFIGURATION PAGE)   | 11 |
| FIGURE 10. FIRMWARE UPLOADED SUCCESSFULLY16FIGURE 11. ERROR MESSAGE ABOUT UPLOADING DIFFERENT VERSION FIRMWARE17FIGURE 12. SERIAL COMMAND FORMAT18FIGURE 13. SERIAL COMMAND EXECUTING EXAMPLE25FIGURE 14. WIZ107SR DIMENSIONS (UNIT : MM)26FIGURE 15. WIZ107SR INTERFACE BOARD SCHEMATIC27                                                                                                    | FIGURE 8. WIZ107SR CONFIGURATION TOOL (OPTION CONFIGURATION PAGE)   | 13 |
| FIGURE 11. ERROR MESSAGE ABOUT UPLOADING DIFFERENT VERSION FIRMWARE       17         FIGURE 12. SERIAL COMMAND FORMAT       18         FIGURE 13. SERIAL COMMAND EXECUTING EXAMPLE       25         FIGURE 14. WIZ107SR DIMENSIONS (UNIT : MM)       26         FIGURE 15. WIZ107SR INTERFACE BOARD SCHEMATIC       27                                                                                                    | FIGURE 9. FILE OPEN DIALOG BOX FOR FIRMWARE UPLOADING               | 15 |
| FIGURE 12. SERIAL COMMAND FORMAT       18         FIGURE 13. SERIAL COMMAND EXECUTING EXAMPLE       25         FIGURE 14. WIZ107SR DIMENSIONS (UNIT : MM)       26         FIGURE 15. WIZ107SR INTERFACE BOARD SCHEMATIC       27                                                                                                    | FIGURE 10. FIRMWARE UPLOADED SUCCESSFULLY                           | 16 |
| Figure 13. Serial command executing example       25         Figure 14. WIZ107SR Dimensions (unit : mm)       26         Figure 15. WIZ107SR Interface Board Schematic       27                                                                                                    | FIGURE 11. ERROR MESSAGE ABOUT UPLOADING DIFFERENT VERSION FIRMWARE | 17 |
| FIGURE 14. WIZ107SR DIMENSIONS (UNIT : MM)       26         FIGURE 15. WIZ107SR INTERFACE BOARD SCHEMATIC       27                                                                                                    | FIGURE 12. SERIAL COMMAND FORMAT                                    | 18 |
| FIGURE 15. WIZ107SR INTERFACE BOARD SCHEMATIC                                                                                                    | FIGURE 13. SERIAL COMMAND EXECUTING EXAMPLE                         | 25 |
|                                                                                                    | FIGURE 14. WIZ107SR DIMENSIONS (UNIT : MM)                          | 26 |
| FIGURE 16. WIZ107SR'S OPERATION FLOW                                                                                                    | FIGURE 15. WIZ107SR INTERFACE BOARD SCHEMATIC                       | 27 |
|                                                                                                    | FIGURE 16. WIZ107SR'S OPERATION FLOW                                | 28 |

# Tables

| TABLE 1. PRODUCT CONTENTS                                 | 2  |
|-----------------------------------------------------------|----|
| TABLE 2. WIZ107SR MODULE SPECIFICATION                    | 3  |
| TABLE 3. PIN HEADER CONNECTOR PIN-ASSIGNMENT DESCRIPTION  | 5  |
| TABLE 4. AVAILABLE FIRMWARE VERSION WITH HARDWARE VERSION | 17 |
| TABLE 5. SERIAL COMMAND LIST                              | 19 |
| TABLE 6. WIZ107SR'S BOOTING TIME                          | 28 |

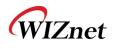

# 1. Introduction

WIZ107SR is a gateway module that converts serial protocol (RS-232) into TCP/IP protocol. It enables remote management and control of a serial device through TCP/IP network. In other words WIZ107SR is the protocol converter that transmits the data sent by serial equipment as TCP/IP data type, and converts back the TCP/IP data received through the network into serial data to transmit back to the equipment.

### 1.1 Key Features

- Compact Sized RS-232 to Ethernet Converting Module
- Quick and Simple Internet Connection to Serial Devices
- Supports Firmware Customization according to Customer's Requirement
- Guarantees Stable and Reliable Data Communication by using W7100A One chip solution
- Provides User-Friendly Configuration Tool Program
- User Password Configurable for Security
- Supports Serial Command for Serial configuration
- 10/100 Mbps Ethernet & Max 230Kbps Serial Interface
- Supports IP Configuration Static, DHCP
- Supports DNS
- Compact design 48mm X 30mm X 18mm (L x W x H)
- RoHS Compliant

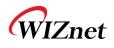

### **1.2 Product Contents**

| WIZ107SR    | Contraction of the second second seco | WIZ107SR                                                  |  |  |
|-------------|----------------------------------------------------------------------------------------------------|-----------------------------------------------------------|--|--|
| EVB         | COLUMN TO THE OWNER                                                                                                    | WIZ107SR Interface Board                                  |  |  |
|             |                                                                                                    | 12-pin Cable<br>( Connect WIZ107SR with Interface Board ) |  |  |
|             |                                                                                                    | LAN Cable                                                 |  |  |
| Accessories |                                                                                                    | Serial Cable                                              |  |  |
|             |                                                                                                    | Power<br>( DC 5V / 2A Adaptor )                           |  |  |

#### Table 2. Product Contents

 $\ensuremath{\,{\scriptscriptstyle \blacksquare}}$  If there is any missing item, contact to the shop where you purchased.

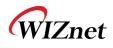

### **1.3 Product Specification**

#### 1.3.1 WIZ107SR Module Specification

WIZ107SR includes WIZnet's hardwired TCP/IP chip that embeds the most of TCP/IP protocols such as TCP, UDP, IP, ARP, ICMP, IGMP and Ethernet MAC. 10Mbps and 100Mbps Ethernet are all supported and a standard RJ-45 is mounted on the board of WIZ107SR. One serial port is provided in WIZ107SR via 12-pin connector which features the standard RS-232 specification. WIZ107SR can be powered by a DC 3.3V power supply with the max 250mA current supply. The detailed specifications are listed in Table 2

|                       | TCP / IP    | W7100A                                                    |  |
|-----------------------|-------------|-----------------------------------------------------------|--|
|                       |             | Included in W7100A                                        |  |
|                       | PHY         | Auto negotiation (Full-duplex and Half-duplex)            |  |
|                       |             | Auto MDI/MDIX                                             |  |
|                       | Serial      | WIZ107SR : RS-232C                                        |  |
| Architecture          |             | Included in W7100A                                        |  |
| Architecture          |             | (Fully software compatible with industrial standard 8051) |  |
|                       |             | Internal 2KBytes Boot ROM                                 |  |
|                       | MCU         | Internal 64KBytes embedded program FLASH memory           |  |
|                       |             | Internal 256Bytes embedded data FLASH memory              |  |
|                       |             | Internal 64KBytes embedded SRAM                           |  |
|                       |             | Internal 32KBytes memory for TCP/IP data communication    |  |
|                       | Interface   | WIZ107SR : Included RS-232C Transceiver,                  |  |
|                       | Signals     | WIZ107SR : TXD, RXD, RTS, CTS, GND                        |  |
|                       |             | WIZ107SR                                                  |  |
| Serial                | Deverseteve | - Parity : None, Odd, Even                                |  |
|                       | Parameters  | - Data bits : 7, 8 bit                                    |  |
|                       |             | - Flow control : None, RTS / CTS, XON / XOFF              |  |
|                       | Speed       | Up to 230Kbps                                             |  |
| Dimensions            |             | 48mm x 30mm x 18mm (Include connector size)               |  |
| Connector type        |             | 2.54mm Pitch Pin-header, 12Pin (2*6)                      |  |
| Input voltage         |             | DC 3.3V                                                   |  |
| Max power consumption |             | 250mA                                                     |  |
| Temperature           |             | -40°C ~ 85°C (Operation), -40°C ~ 85°C (Storage)          |  |
| Hum                   | nidity      | 10 ~ 90%                                                  |  |

Table 3. WIZ107SR Module Specification

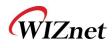

### 1.3.2 WIZ107SR Module Interface

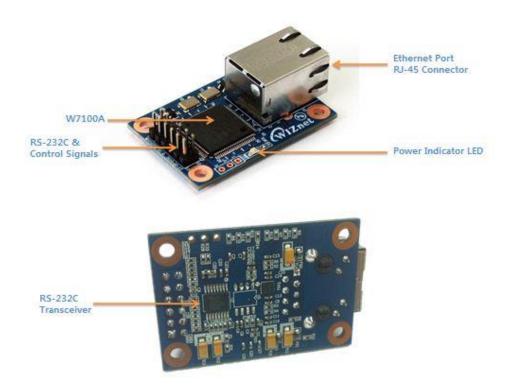

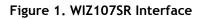

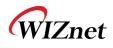

#### 1.3.3 Pin Header Connector Pin-Assignment

WIZ107SR provides an external connector to connect it with your application board. The pin assignment and definition of the connector are introduced in Figure 2 and the specification of each pin is described in Table 3.

| J2                        | 1  | VCC | 2  | VCC      |
|---------------------------|----|-----|----|----------|
|                           | 3  | RXD | 4  | nRESET   |
|                           | 5  | RTS | 6  | nFAC_RST |
|                           | 7  | TXD | 8  | HW_TRIG  |
|                           | 9  | СТЅ | 10 | NC       |
| HEADER 6x2 / 2.54mm pitch | 11 | GND | 12 | GND      |

Figure 2. WIZ107SR Connector Pin Assignment

| Pin Number | Signal   | Description                                                                          |  |
|------------|----------|--------------------------------------------------------------------------------------|--|
| 1          | VCC      | System Power input (3.3V)                                                            |  |
| 2          | VCC      | System Power input (3.3V)                                                            |  |
| 3          | RXD      | RS-232C Receive Data                                                                 |  |
| 4          | nRESET   | System Reset signal input / Active Low                                               |  |
| 5          | RTS      | RS-232C Request To Send / Optional                                                   |  |
| 6          | nFAC_RST | Factory Reset signal input / Active Low                                              |  |
|            |          | [Function Removed: Firmware v4.04 or above]                                          |  |
|            |          | The H/W Factory reset function pin removed for more stable operation. but S/W        |  |
|            |          | Factory reset still exists.                                                          |  |
| 7          | TXD      | RS-232C Transmit Data                                                                |  |
| 8          | HW_TRIG  | Hardware Trigger signal input / Low : CMD mode                                       |  |
|            |          | [ In the initial time, this pin is INPUT for Hardware Trigger(for serial command     |  |
|            |          | mode). After that, this pin is OUTPUT for connection status. When the connection     |  |
|            |          | is established, this pin goes Low. And, it will go HIGH when connection is closed. ] |  |
|            |          | [Function Added: Firmware v4.04 or above]                                            |  |
|            |          | In No-PHY link (like Ethernet cable is disconnected) case, HW_TRIG pin               |  |
|            |          | generates High and low signal in turns every second. When returning to normal        |  |
|            |          | condition, HW_TRIG displays TCP connection status as usual.                          |  |
| 9          | CTS      | RS-232C Clear To Send / Optional                                                     |  |
| 10         | NC       | Not connect                                                                          |  |
| 11         | GND      | System Ground                                                                        |  |
| 12         | GND      | System Ground                                                                        |  |

Table 4. Pin Header Connector PIN-Assignment Description

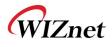

# 2. Getting Started

### 2.1 Configuration Tool

2.1.1 Network Configuration

| 😼 WIZ107SR / WIZ108SR Configuration Tool Ver1.4.4.0                                                                                            |                                                                                                    |  |  |  |
|----------------------------------------------------------------------------------------------------|----------------------------------------------------------------------------------------------------|--|--|--|
| Search 🖓 Setting 🕢 Uplo                                                                                                    | oad 🐑 <sup>4</sup> Reset 🛞 <sup>5</sup> actory 🞯 <sup>6</sup> Ping 🍪 <sup>7</sup> irewall 🔞 <sup>8</sup> Exit                                                                                                    |  |  |  |
| - Serial to Ethernet - 00:08:DC:12:34:56 - Model name: WIZ107SR - UART: 1 9 - Firmware version: 3.03 - Status: OPEN - Debug message: Enabled 1 | Odd Reset Pactory Ping Pinewall Ext   Wetwork   Image: Network Settings   Image: Obvice network settings   Image: Obvice network settings |  |  |  |
| ↓ ↓ ↓ ↓ ↓ ↓ ↓ ↓ ↓ ↓ ↓ ↓ ↓ ↓ ↓ ↓ ↓ ↓ ↓                                                                                                    |                                                                                                    |  |  |  |

Figure 3. WIZ107SR Configuration Tool (Network Configuration Page)

#### 1) Search

The Search function is used to search all devices existing in the same LAN or in WAN. By using UDP broadcast as shown in Figure 4, all connected devices in the same subnet will be found. If the TCP unicast method is checked, the specified IP address must be given as shown in Figure 5. The founded device will be listed in the "Serial to Ethernet" tree with its MAC address.

Please, note the identification code must be input if the device has been configured with one identification code.

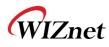

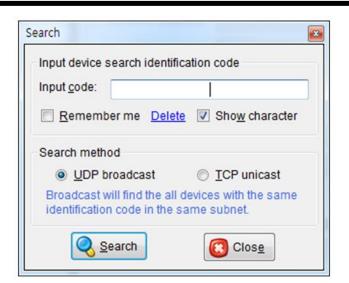

Figure 4. Searching with UDP broadcast method

| Search                                                                                             |
|----------------------------------------------------------------------------------------------------|
| Input device search identification code<br>Input <u>c</u> ode:                                     |
| Remember me Delete V Show character                                                                |
| Search method<br><u>UDP broadcast</u> <u>TCP unicast</u><br><u>Host name/IP addr:</u> 192.168.11.2 |
| Search Close                                                                                       |

Figure 5. Searching with TCP unicast method

#### 2) Setting

This function is to complete the configuration change.

If you select the MAC Address from the "Serial to Ethernet" tree, the default configuration value of the module will be displayed. Change the configuration and click "Setting" button to complete the configuration. The module will re-initialize with the changed configuration. Changed value is saved in the EEPROM of the module. Thus, the value is not removed even though power is disconnected.

#### 3) Upload

Firmware will be uploaded through network

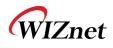

#### 4) Reset

Reset and restart the selected module if you select the MAC Address from the tree and click "Reset" button.

#### 5) Factory

All value is initialized to Factory default value if you select the MAC Address from the tree and click "Factory" button.

#### 6) Ping

Popup the Simple Ping application program, you can test the ping operation.

| Trying to pin<br>Ping Reply ( | g 192,168,11,2<br>Imsec, |      |
|-------------------------------|--------------------------|------|
| Ping                          |                          |      |
| Remote host                   | name or IP address:      |      |
| 192.168.11.2                  | 2                        | Ping |

Figure 6. Simple Ping Test Program

#### 7) Firewall

Popup the Windows Firewall setup program.

8) Exit

Close the configuration Tool Program.

9) Search window

If you click "Search" button, all the MAC address on a same subnet, will be displayed this area. You can see the basic information such as Model name, Firmware version Etc.

#### 10) Network Setting Method

Select IP setting mode, you can select one of Static, DHCP.

(PPPoE mode is not supported in the WIZ107SR)

#### - Using the follow IP Address (Static)

This is option for setting WIZ107SR module's IP with static IP address. Firstly, select MAC address which you wanted to set as static IP in the board list. Then "Device IP, Subnet, Gateway box" will be enabled. Input Static IP address and click "setting" button. Then set the IP address as you want.

- DHCP

Set this option to use DHCP mode. Firstly, check 'DHCP' and click 'Setting' button. If IP

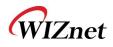

address is successfully acquired from DHCP server, the MAC address will be displayed on the configuration window. (It takes some time to acquire IP address from DHCP server) When a module on the board list is selected, IP address, Subnet mask and Gateway are displayed. If module could not acquire network information from DHCP server, IP address, Gateway Address and Subnet mask will be initialized to 0.0.0.0.

#### 11) Network Operation Mode

Client / server / mixed : This is to select the communication method based on TCP. TCP is the protocol to establish the connection before data communication, but UDP just processes the data communication without connection establishment. The Network mode of WIZ107SR can be divided into TCP Server, TCP Client and Mixed mode according to the connection establishing method. At the TCP server mode, WIZ107SR operates as server on the process of connection, and waits for the connection trial from the client. WIZ107SR operates as client at the TCP Client mode on the process of connection, and tries to connect to the server's IP and Port. Mixed modes supports both of Server and Client. The communication process of each mode is as below.

#### <TCP server mode Communication>

At the TCP Server mode, WIZ107SR waits for the connection requests.

TCP Server mode can be useful when the monitoring center tries to connect to the device (where WIZ107SR is installed) in order to check the status or provide the commands. In normal time WIZ107SR is on the waiting status, and if there is any connection request (SYN) from the monitoring center, the connection is established (ESTABLISH), and data communication is processed (Data Transaction). Finally connection is closed (FIN).

In order to operate this mode, Local IP, Subnet, Gateway Address and Local Port Number should be configured first.

The Data transmission proceeds as follows,

- 1. The host connects to the WIZ107SR which is configured as TCP Server mode.
- 2. As the connection is established, data can be transmitted in both directions from the host to the WIZ107SR, and from the WIZ107SR to the host

#### <TCP client mode Communication>

If WIZ107SR is set as TCP Client, it tries to establish connection to the server.

To operate this mode, Local IP, Subnet, Gateway Address, Server IP, and Server port number should be set. If server IP had domain name, use DNS function.

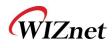

In TCP Client mode, WIZ107SR can actively establish a TCP connection to a host computer when power is supplied.

The Data transmission proceeds as follows:

- 1. As power is supplied, WIZ107SR board operating as TCP client mode actively establishes a connection to the server.
- 2. If the connection is complete, data can be transmitted in both directions from the host to the WIZ107SR and from WIZ107SR to the host

#### <Mixed mode Communication>

In this mode, WIZ107SR normally operates as TCP Server and waits for the connection request from the peer. However, if WIZ107SR receives data from the serial device before connection is established, it changes to the client mode and sends the data to the server IP. Therefore, at the mixed mode, the server mode is operated prior to the client mode. As like TCP Server mode, the Mixed mode is useful for the case that the monitoring center tries to connect to the serial device (in which WIZ107SR is used) to check device status. In addition to this, if any emergency occurs in the serial device, the module will change to Client mode to establish the connection to the server and deliver the emergency status of the device.

#### <UDP mode Communication>

UDP is not a connection oriented protocol. But the communication port should also be defined well. If the UDP mode is selected, the data from serial interface can be defined where to delivery via the "Sever IP Address" and "Port", and the WIZ107SR can also be defined where to receive Ethernet data from via the "Remote Peer IP Address" definition. If the data destination and source are the same, the two IP address will also be the same. Please note the destination and source are using the same port.

#### 12) DDNS Setting

DDNS function is not supported in the WIZ107SR.

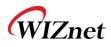

### 2.1.2 Serial Configuration

| 🔧 WIZ107SR / WIZ108SR Configuration Tool Ver1.4.4.0                                                                                                  |                                                                                                    |  |  |  |
|----------------------------------------------------------------------------------------------------|----------------------------------------------------------------------------------------------------|--|--|--|
| 🥘 Search 🔌 Setting 🕢 Upload 📢 Reset 分 Factory 🞯 Ping 🍪 Firewall 🔞 Exit                                                                               |                                                                                                    |  |  |  |
| Serial to Ethernet     O0:08:DC:12:34:56     Model name: WIZ107SR     UART: 1     Firmware version: 3.03     Status: OPEN     Debug message: Enabled | <ul> <li>Network</li> <li>Serial</li> <li>Options</li> <li>I Panable debug message output</li> <li>COM port settings <ul> <li>Baud Rate(R):</li> <li>57600</li> <li>Data Bit(D):</li> <li>Parity(P):</li> <li>NONE</li> <li>Parity(P):</li> <li>NONE</li> <li>Stop Bit(S):</li> <li>I</li> <li>Flow Control(E):</li> <li>NONE</li> <li>Flow Control(E):</li> <li>NONE</li> <li>Serial data packing condition settings</li> <li>Timer(I):</li> <li>0</li> <li>(0~65535ms)</li> <li>Size(Z):</li> <li>0</li> <li>(0~255 Bytes)</li> <li>Character(C):</li> <li>00</li> <li>(Hexacode Only)</li> </ul> </li> <li>4 Serial command mode switch code <ul> <li>Enable</li> <li>Trigger Code:</li> <li>0</li> <li>(Hexacode Only)</li> </ul> </li> </ul> |  |  |  |
| Sind: 1 devices Ø 00:08:DC:12:34:56                                                                                                    |                                                                                                    |  |  |  |

Figure 7. WIZ107SR Configuration Tool (Serial Configuration Page)

#### 1) Enable debug message output

If this mode is checked, you can monitor the status of module and socket message like listen OK, connect fail etc. through serial terminal. If debug mode is on, debug message can cause abnormal operation of the serial device. Therefore, just use this mode only for debug mode.

#### 2) COM port Setting

The parameters of COM port of WIZ107SR are listed well in this page. Users can set the COM port of WIZ107SR by selecting the value of each parameter in the drop down list. By clicking the "Setting" button, changed value can be applied.

#### 3) Serial data packing condition settings

You can designate how the serial data can be packed to send to the Ethernet. In default mode, WIZ107SR checks the serial buffer and sends any received data to Ethernet without any standard. Therefore, the data can be regarded as error data due to

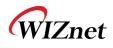

inconsistent data length. In order to solve this problem, the data from serial can be packed according to the specified condition before sending to Ethernet. The condition is as below.

- Time: If there is not any new data during designated time, all data in the serial buffer is converted to Ethernet packet. If new data is received, the time is re-calculated and the received data is saved in the serial buffer. Time condition can be utilized when the serial data size is variable and has no ending character, but needs to be delivered in frame unit. (If the value is '0', option is not used)
- **Size:** When data is collected as much as the defined size in the serial buffer, it is transmitted to Ethernet (If the value is '0', option is not used)
- **Character**: The data is collected in the serial buffer until specified character is received, and transmitted to Ethernet. The character can be specified in Hex formation. (The value is '0', this option is not used)

One of three conditions is satisfied, the data is transmitted to the Ethernet.

Ex) Delimiter : Size=10, Char=0x0D

Serial data : 0123456789abc

Ethernet data : 0123456789

"abc" data remains in the serial buffer of module.

#### 4) Serial command mode switch code

This function is for module configuration not through network with Configuration tool but through serial communication. At the default status, the serial command mode is disabled. When you want to set via serial communication, check "enable".

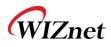

### 2.1.3 Option Configuration

| 😼 WIZ107SR / WIZ108SR Configuration Tool Ver1.4.4.0                                                                                                    |                                                                                                    |  |  |  |
|----------------------------------------------------------------------------------------------------|----------------------------------------------------------------------------------------------------|--|--|--|
| 🥘 Search 🔌 Setting 🕢 Upload 📢 Reset 🔮 Factory 🞯 Ping 🍓 Firewall 🔞 Exit                                                                                                    |                                                                                                    |  |  |  |
| O0:08:DC:12:34:56     Model name: WIZ107SR     UART: 1     Firmware version: 3.03     Status: OPEN     Debug message: Enabled     2 Sear     Cou     3 Com     4 Netw     O | twork  Serial Options  r interval Inactivity Timer:  () (0~65535 Seconds)  The connection holding period when no data transmission.  Reconnection interval: (1000 (1~65535 ms)  The connection retry interval (Client mode only).  The connection retry interval (Client mode only).  ch identification code de: (Max. 8 bytes) Show Chars nection password (TCP server mode only) Enable Password: Show Chars vork protocol settings Use row data transmission algorithm Use Telnet (RFC2217) Send "KeepAlive" every 7000 ms, if no reply every 1000 ms |  |  |  |
| 🖏 Find: 1 devices 🥑 00:08:DC:12:34:56                                                                                                    |                                                                                                    |  |  |  |

Figure 8. WIZ107SR Configuration Tool (Option Configuration Page)

#### 1) Timer interval

- Inactivity Timer : The connection holding period when no data transmission.
- Reconnection Interval : The connection retry interval (client mode only)

After the connection is established, if there is not data transmission within the time defined in Inactivity time, the connection is closed automatically. The default value is '0'. If '0' is set, this function is not activated. In this default setting, the connection is maintained even though there is no data transmission. In order to close the connection, the 'Close' command should be given.

This function can be used for more than two or more systems to connect to a WIZ107SR module. If one system holds the connection to the WIZ107SR, other systems cannot connect to the module. If there is no data transmission during the time defined in Inactivity time, the connection will be closed for other system to be connected.

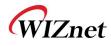

Inactivity Time also can be useful for the case when the server system is unexpectedly shut down. In this status, if there is not any data communication during the time defined in the Inactivity time, WIZ107SR will close the connection and enter into waiting status.

#### 2) Search identification code

For the security issues, WIZ107SR can have its own password for searching. The password is stored in the EEPROM of WIZ107SR, and it can be modified via this configuration tool. The password can be any alphabet or number. Its length can be variable and its maximum length is 8 bytes. The password is case sensitive.

#### 3) Connection password

This function is available only when WIZ107SR works in server mode. If this function is enabled, the remote client should send the password to WIZ107SR before data transmission. Please, note the password is case sensitive.

#### 4) Network protocol settings

There are two kinds of data transmission protocol: one is raw data transmission, and the other is using Telnet (RFC2217).

#### But in current version, only the raw data transmission is supported.

If the 'Keep alive' function is enabled, WIZ107SR will send keep alive packet in every user set minutes if no reply received after the user set period.

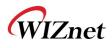

### 2.2 Firmware Upload

- 1) Run the Configuration Tool program and click "Search" button, and input search password in the password popup dialog if you set the search password.
- 2) If the module is properly connected to the network then MAC address will be displayed on the "Serial to Ethernet" search result area.
- 3) Select a MAC address shown in search result and click "Upload" button.
  - Before uploading through Ethernet, you should set the network information of WIZ107SR first by Configuration Tool program.
- 4) When the window as shown below Figure is displayed, select file for upload and click "Open" button.
  - Do not upload any other files except for WIZ107SR application firmware file. If you uploaded other files by accident, Configuration Tool cannot search out WIZ107SR so that uploading a correct one via Ethernet is impossible. In this case, you should erase code and data flash in W7100 and upload a correct file by using "WIZISP for iMCU W7100"
  - Don't turn power off while F/W is being uploaded.

| 😼 열기                                                                                                    | Consult research little | ter Second        |            |                                 | ×      |
|----------------------------------------------------------------------------------------------------|-------------------------|-------------------|------------|---------------------------------|--------|
|                                                                                                    | Z107SR Firmware         |                   | <b>-</b> ↓ | WIZ107SR Firmware 겉소            | P      |
| 구성 ▼ 새 쫄더                                                                                                    |                         |                   |            | ** -                            |        |
| <ul> <li>☆ 즐겨찾기</li> <li>☆ Dropbox</li> <li>▶ 다운로드</li> <li>■ 바탕 화면</li> <li>&gt; 최근 위치</li> </ul>                              | м н                     | WIZ107SRv3_03.bin |            |                                 |        |
| <ul> <li>□ 라이브러리</li> <li>□ Subversion</li> <li>□ 문서</li> <li>□ 내 문서</li> <li>● 내 운서</li> <li>● 공용 문서</li> <li>■ 비디오</li> </ul> |                         |                   |            |                                 |        |
|                                                                                                    | 파일 이름(N): WIZ107S       | Rv3_03.bin        | •          | Bin files (*.bin)<br>열기(O) ▼ 취: | *<br>* |

Figure 9. File open dialog box for Firmware uploading

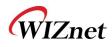

5) When the firmware is uploaded successfully, the following message box will be shown.

| WIZ107SR / WIZ108SR Configuration                                | Tool Ver1.4.0       pload       Reset       Factory       Ping       Firewall       Exit       Network       Serial       Options |
|------------------------------------------------------------------|----------------------------------------------------------------------------------------------------|
| Model name: WIZ107SR<br>UART: 1                                  | Device network settings     Using the follow IP Address      DHCP     PPPoE                                                       |
| Firmware version: 3.03<br>Status: OPEN<br>Debug message: Enabled | Device IP address: 192.168.11.2 : 5000<br>Subnet mask: 255.255.255.0                                                              |
| I                                                                | fo Firmware upload over! Show chars                                                                                               |
|                                                                  | © TCP mixed © UDP<br>Remote IP/host name: 192.168.11.200 : 5000                                                                   |
|                                                                  | DDNS settings  Enable Host name:                                                                                                  |
|                                                                  | DDNS:                                                                                                    |
| 🖏 Find: 1 devices                                                | DDNS ID: DDNS password: 00:08:DC:12:34:56                                                                                         |

Figure 10. Firmware uploaded successfully

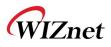

If you try to upload the wrong version of firmware, the following message box will be displayed.

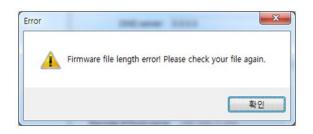

#### Figure 11. Error message about uploading different version firmware

Please check the firmware version. And upload the appropriate one according to the hardware version

| Part #   | Hardware Version | Available Firmware Version | Remark                                                                       |
|----------|------------------|----------------------------|------------------------------------------------------------------------------|
|          | V1.2 or below    | V2.20 (the latest one)     | If you upload the wrong firmware, the                                        |
| WIZ107SR | V1.3             | V3.03 ~ V3.14              | module may not work properly.<br>There is no difference in all functions and |
|          | V1.4 or above    | V4.04 or above             | features.                                                                    |

Table 5. Available firmware version with hardware version

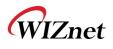

# 3. Serial Configuration

### 3.1 Serial Command Format

If WIZ107SR is in serial configuration mode, users can use the following predefined commands to configure WIZ107SR via serial interface. The format of serial command is shown in Figure 12. Each command starts with a command name (2 characters) and ends with '\r\n'. If the data field is null, it means the command does a reading operation. Otherwise, the command do writing operation. Ones can get response in case of reading operation of Commands, the format of response is the same with Serial command format.

| CommandData\r\n |
|-----------------|
|-----------------|

Figure 12. Serial command format

### 3.2 Serial Command List

The commands are listed in the following Table 5.

| CMD | Data                               | Description                                  |
|-----|------------------------------------|----------------------------------------------|
| MC  |                                    | MAC address (read only)                      |
| VR  |                                    | Firmware version (read only)                 |
| MN  |                                    | Model name (read only)                       |
| ST  |                                    | Device status (read only)                    |
|     |                                    | 0:OPEN, 1:CONNECT, 2:UPGRADE 3:ATMODE        |
| UN  |                                    | Total UART number (read only)                |
| LG  |                                    | Debug log message (read only)                |
| ER  |                                    | Error message (read only)                    |
| IM  | 0:STATIC, 1:DHCP, 2:PPPoE          | Obtain IP method                             |
| OP  | 0:CLIENT, 1:SERVER, 2:MIXED, 3:UDP | Operation mode                               |
| DD  | 1:ENABLE, 0:DISABLE                | DDNS enable/disable flag                     |
| СР  | 1:ENABLE, 0:DISABLE                | Connection password enable/disable flag      |
| PO  | 0:RAW, 1:TELNET                    | Data transmission protocol                   |
|     |                                    | (only raw data transmission is supported for |
|     |                                    | current version)                             |
| DG  | 1:ENABLE, 0:DISABLE                | Debug message output flag                    |
| KA  | 1:ENABLE, 0:DISABLE                | Keep alive flag                              |
| KI  | 0 ~ 65535                          | Tx KeepAlive interval (0~65535ms)            |
| KE  | 0 ~ 65535                          | KeepAlive enable interval (0~65535ms)        |
| RI  | 0 ~ 65535                          | Reconnection interval                        |